## **DHCP analyse**

## **Indledning**

Formålet med denne øvelse er at undersøge hvordan DHCP og de tilhørende protokoller virker for at understøtte teorien om disse.

## **Opgaver**

Først skal D-link SOHO router DI614+ konfigureres. Dette gøres ved at gå ind i routerens menupunkt **Home – DHCP** og her indtaste start- og slutadresse for det IP-scope som skal være tilrådighed samt lease-tiden.

- 1. På jeres workstation indtastes i en DOS-prompt: **ipconfig /release** (frigiv IP-adressen).
- a. Noter hvilken IP-adresse workstationen nu har:
- 2. Start Wireshark på jeres workstation og sæt filteret til at opsamle alt på nettet. start opsamlingen.

 Workstationen skal nu have en ny IP-adresse og for at få det indtastes i en DOS-prompt: **ipconfig /renew** (hent IP-adresse).

 $\overline{\phantom{a}}$  , and the contribution of the contribution of the contribution of the contribution of the contribution of the contribution of the contribution of the contribution of the contribution of the contribution of the

\_\_\_\_\_\_\_\_\_\_\_\_\_\_\_\_\_\_\_\_\_\_\_\_\_\_\_\_\_\_\_\_\_\_\_\_\_\_\_\_\_\_\_\_\_\_\_\_\_\_\_\_\_\_\_\_\_\_\_\_\_\_\_\_\_\_\_\_\_\_\_\_\_

 $\overline{\phantom{a}}$  , and the contribution of the contribution of the contribution of the contribution of the contribution of the contribution of the contribution of the contribution of the contribution of the contribution of the

\_\_\_\_\_\_\_\_\_\_\_\_\_\_\_\_\_\_\_\_\_\_\_\_\_\_\_\_\_\_\_\_\_\_\_\_\_\_\_\_\_\_\_\_\_\_\_\_\_\_\_\_\_\_\_\_\_\_\_\_\_\_\_\_\_\_\_\_\_\_\_\_\_

\_\_\_\_\_\_\_\_\_\_\_\_\_\_\_\_\_\_\_\_\_\_\_\_\_\_\_\_\_\_\_\_\_\_\_\_\_\_\_\_\_\_\_\_\_\_\_\_\_\_\_\_\_\_\_\_\_\_\_\_\_\_\_\_\_\_\_\_\_\_\_\_\_

\_\_\_\_\_\_\_\_\_\_\_\_\_\_\_\_\_\_\_\_\_\_\_\_\_\_\_\_\_\_\_\_\_\_\_\_\_\_\_\_\_\_\_\_\_\_\_\_\_\_\_\_\_\_\_\_\_\_\_\_\_\_\_\_\_\_\_\_\_\_\_\_\_

\_\_\_\_\_\_\_\_\_\_\_\_\_\_\_\_\_\_\_\_\_\_\_\_\_\_\_\_\_\_\_\_\_\_\_\_\_\_\_\_\_\_\_\_\_\_\_\_\_\_\_\_\_\_\_\_\_\_\_\_\_\_\_\_\_\_\_\_\_\_\_\_\_

Stop opsamlingen.

 a. Undersøg pakkerne som har noget med DHCP at gøre og noter DHCP forløbet i de første fire pakker(Du kan filtrere på "bootp"):

b. Noter de protokoller som er i en af DHCP pakkerne:

c. Noter de port numre som anvendes i en af DHCP pakkerne: \_\_\_\_\_\_\_\_\_\_\_\_\_\_\_\_\_\_\_\_\_\_\_\_\_

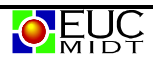

d. Undersøg pakkerne og find den pakke hvor workstationen modtager indstillingerne for:

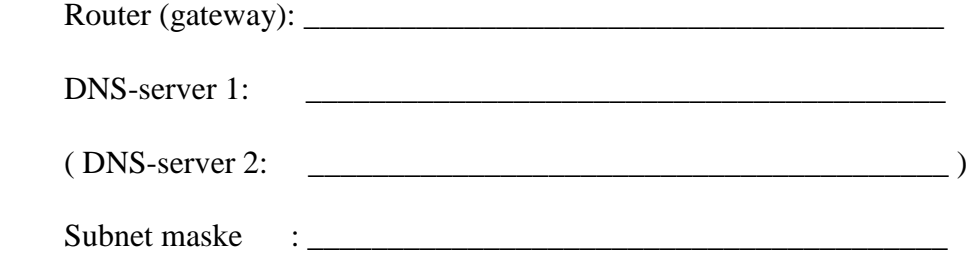

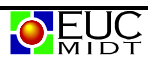